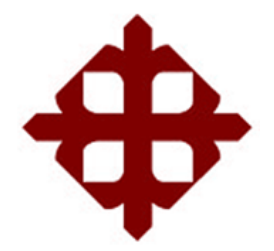

## **UNIVERSIDAD CATÓLICA**

## **DE SANTIAGO DE GUAYAQUIL**

## FACULTAD DE EDUCACIÓN TÉCNICA PARA EL DESARROLLO

CARRERA DE INGENIERÍA ELECTRONICA EN CONTROL Y

AUTOMATISMO

TÍTULO: **DESARROLLO DE UNA MEZCLADORA DE PINTURA A TRAVES DE HERRAMIENTAS DE SIMULACION PLC-SIM Y SIMATIC SCADA**

AUTOR:

**Mario Sergio Orozco Coello**

Titulación mediante examen complexivo

Previo la obtención del Título de:

## **INGENIERO ELECTRONICO EN CONTROL Y AUTOMATISMO**

TUTOR: M. Sc. Luis Córdova Rivadeneira

Guayaquil, Ecuador

2015

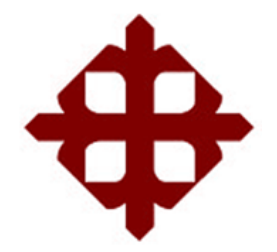

## **UNIVERSIDAD CATÓLICA**

## **DE SANTIAGO DE GUAYAQUIL**

## FACULTAD DE EDUCACIÓN TÉCNICA PARA EL DESARROLLO

CARRERA DE INGENIERÍA ELECTRONICA EN CONTROL Y

AUTOMATISMO

## **CERTIFICACIÓN**

Certificamos que el presente trabajo fue realizado en su totalidad por el Sr.

**Mario Sergio Orozco Coello** como requerimiento parcial para la obtención

del título de INGENIERO ELECTRONICO EN CONTROL Y

AUTOMATISMO.

TUTOR

M. Sc. Luis Córdova Rivadeneira

\_\_\_\_\_\_\_\_\_\_\_\_\_\_\_\_\_\_\_\_\_\_\_\_

DIRECTOR DE CARRERA

M. Sc. Miguel A. Heras Sánchez.

\_\_\_\_\_\_\_\_\_\_\_\_\_\_\_\_\_\_\_\_\_\_\_\_

Guayaquil, a los 5 del mes de Septiembre del año 2015

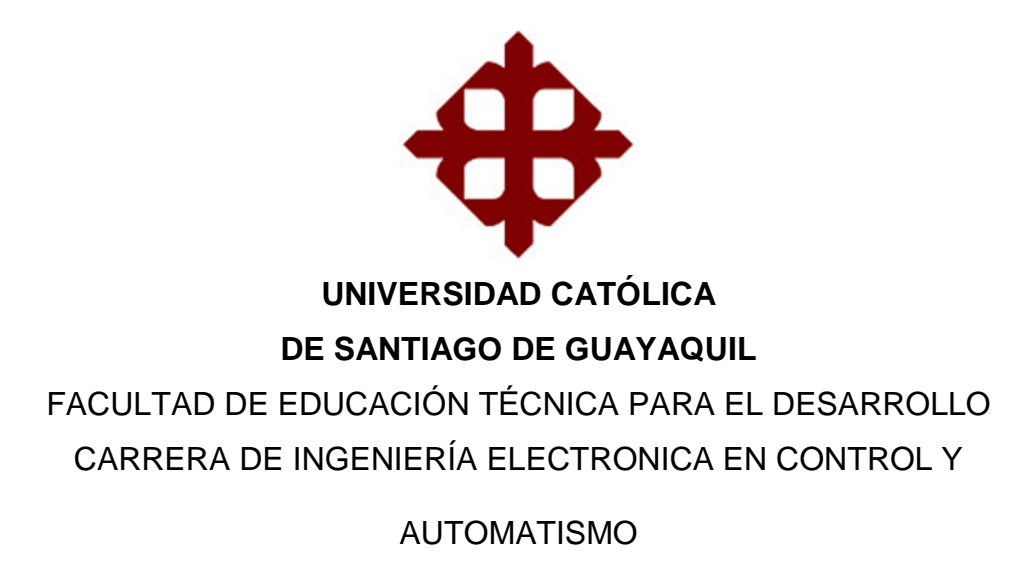

## **DECLARACIÓN DE RESPONSABILIDAD**

Yo, **Mario Sergio Orozco Coello**

## **DECLARÓ QUE:**

El trabajo de titulación mediante examen complexivo previo a la obtención del Título de Ingeniero Electrónico en Control y Automatismo, ha sido desarrollado respetando derechos intelectuales de terceros conforme las citas que constan al pie de las páginas correspondientes, cuyas fuentes se incorporan en la bibliografía. Consecuentemente este trabajo es de mi autoría.

En virtud de esta declaración, me responsabilizo del contenido, veracidad y alcance científico del Trabajo de Titulación referido.

Guayaquil, a los 5 del mes de Septiembre del año 2015

EL AUTOR

## **MARIO SERGIO OROZCO COELLO**

\_\_\_\_\_\_\_\_\_\_\_\_\_\_\_\_\_\_\_\_\_\_

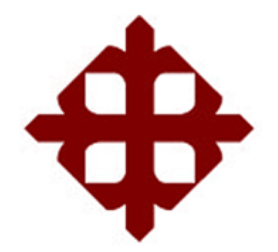

## **UNIVERSIDAD CATÓLICA**

## **DE SANTIAGO DE GUAYAQUIL**

# FACULTAD DE EDUCACIÓN TÉCNICA PARA EL DESARROLLO CARRERA DE INGENIERÍA ELECTRONICA EN CONTROL Y AUTOMATISMO

## **AUTORIZACIÓN**

## **Yo, Mario Sergio Orozco Coello**

Autorizó a la Universidad Católica de Santiago de Guayaquil, la publicación, en la biblioteca de la institución del Trabajo de Titulación mediante examen complexivo, cuyo contenido, ideas y criterios es de mi exclusiva responsabilidad y autoría.

Guayaquil, a los 5 del mes de Septiembre del año 2015

EL AUTOR

MARIO SERGIO OROZCO COELLO

\_\_\_\_\_\_\_\_\_\_\_\_\_\_\_\_\_\_\_\_\_\_

### **DEDICATORIA**

Primero que todo le agradezco al Todopoderoso el jamás me ha fallado y está presente todos los aspectos de mi vida, me dirige por la senda del bien y por esto no pierdo mi fe, gracias por fortalecer mi fe cada día.

Mis padres Freddy Rene Orozco Montero y María Fernanda Coello Sánchez, que con su ejemplo y esfuerzos me han criado y e du c a d o, les agradezco s u s consejos, las reprimendas, las oraciones, el gran apoyo que me dieron en las etapas de mi vida que he pasado y están por suceder, por todo esto les debo a mis padres la persona que soy.

Mis queridos hermanos: Freddy Fernando Orozco Coello, Sebastián David Orozco Coello, José Luis Pereira Coello Que me presentan las etapas de un niño, joven y adulto. Aquellos que me han sabido aconsejar sabiamente y llenarse de mucha paciencia conmigo por mi carácter, les agradezco a todos los quiero mucho, a mis familiares de otras regiones que me ven como el futuro de su familia y me alientan a seguir adelante, mis abuelas y abuelos, que aun dejando este mundo terrenal mi abuelo de parte madre, Gilberto Arturo Coello Fabre, y mi abuela de parte padre, Mercedes Montero Jiménez de Orozco, me encaminaron, consintieron y enseñaron respeto, humildad, orgullo y tranquilidad ante todo aspecto de mi vida.

A mi abuelo Sergio Hermógenes Orozco Montero y mi abuela Nelly Sánchez de Coello, que aun ahora me siguen dando concejos de vida, paciencia y tranquilidad, cualidades que practico a diario y estimo para seguir siendo luz en este mundo.

A mis amigos incondicionales, los psicólogos, que me demuestran la realidad, sabiduría filosófica y reírme en los peores momentos, presentes en las buenas y en las malas, apoyo que me ayuda a seguir adelante ante las adversidades.

Mis Amigos Pedro Roberto Zambrano Zambrano, Gabriel Vaca y María Paulina Peñafiel Salcedo, Muy cercanos, poco materialistas y amigos sin condición, edad o profesión, pilares de felicidad con los que cuento donde sea.

### EL AUTOR

### MARIO SERGIO OROZCO COELLO

### **AGRADECIMIENTO**

Agradezco a Dios por colmarme bendiciones salud y fe, durante este proyecto que tenía pendiente, a mis queridos padres que gracias a su apoyo moral y económico me han permitido finalizar, y se sienten orgullosos ya que su esfuerzo está dando frutos y verán terminar uno de mis objetivos. Un agradecimiento especial al M. Sc. Edwin Fernando Palacios Meléndez y M. Sc. Luis Córdova Rivadeneira (Tutor del Examen Complexivo), que siempre estuvieron dispuestos a ayudarme en la finalización de este proyecto.

Muchas Gracias.

### EL AUTOR

### MARIO SERGIO OROZCO COELLO

## **ÍNDICE GENERAL**

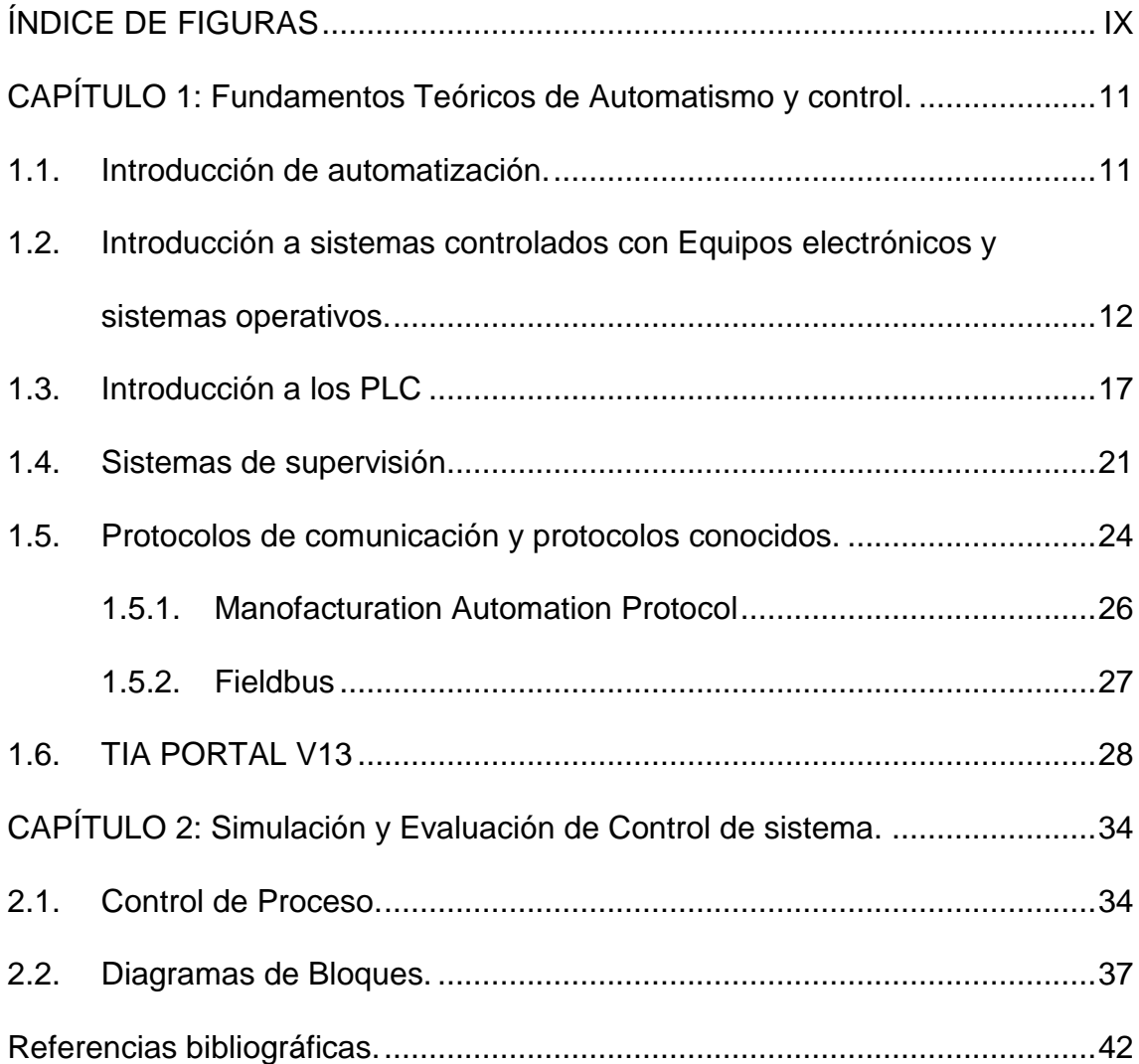

## **ÍNDICE DE FIGURAS**

<span id="page-8-0"></span>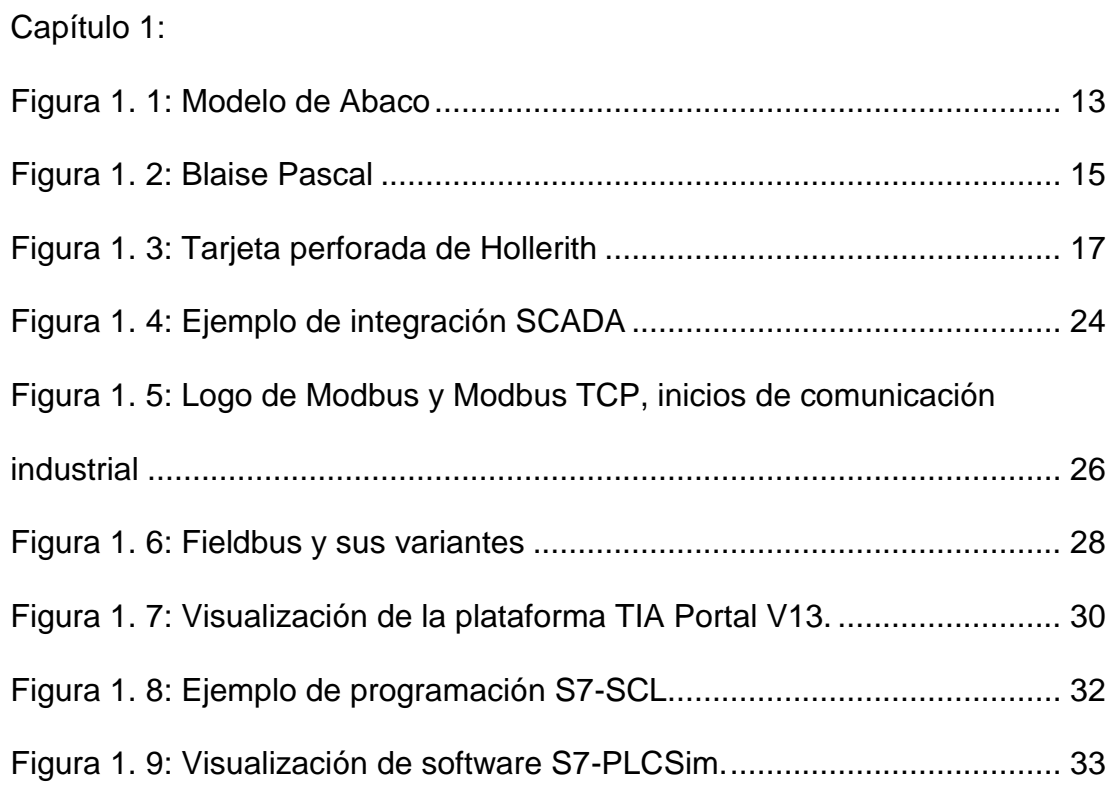

## Capítulo 2:

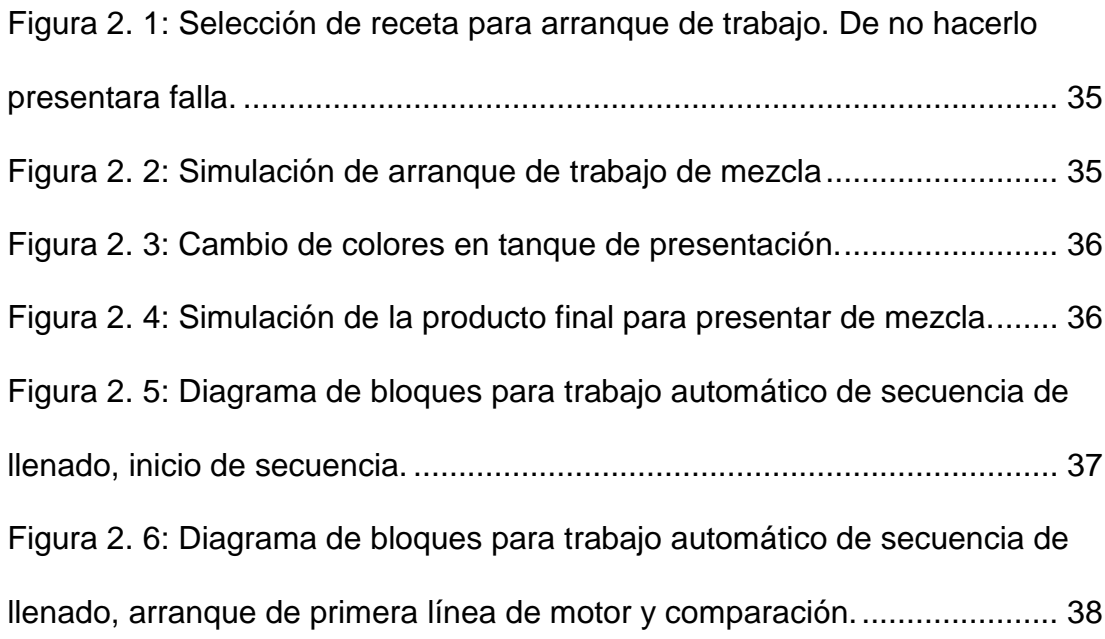

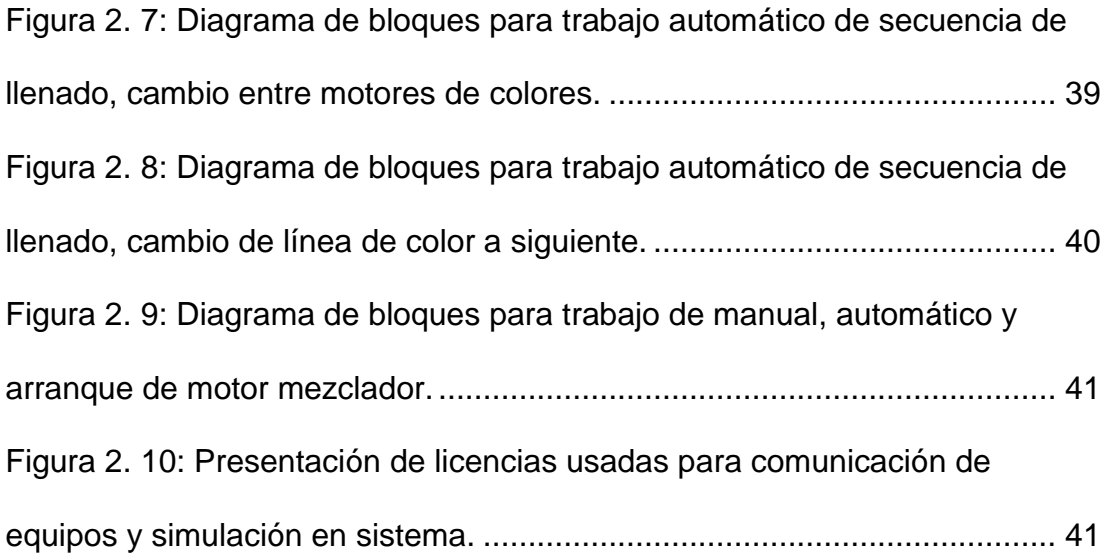

### <span id="page-10-0"></span>**CAPÍTULO 1: Fundamentos Teóricos de Automatismo y control.**

### <span id="page-10-1"></span>**1.1. Introducción de automatización.**

Como introducción a esta tesis, comenzare presentando algunas de las definiciones bases del estudio realizado, bases que presentan el punto de vista claro y lógico a seguir en este camino de la automatización.

**Definición automatismo.-** Ausencia de intervención de agentes exteriores en el funcionamiento de un mecanismo o en el desarrollo de un proceso.

**Definición de automatización.-** Dedicación de maquinarias o directrices automáticas en el desarrollo de una industria.

**Definición de automático.-** Mecanismo que funciona por si solo o que realiza total o parcialmente un proceso sin ayuda humana.

**Definición de control.-** Manipulación indirecta de las magnitudes físicas de un sistema denominado planta a través de otro sistema denominado sistema de control.

**Definición de sistema de control.-** conjunto de dispositivos encargados de gestionar, organizar, guiar o establecer el comportamiento de otro sistema, con el objetivo de la reducción de fallas probables y la obtención de resultados óptimos.

**Protocolos de transferencia.-** Transferencia de valores o estados asociados a variables de proceso, y el intercambio de datos entre aplicaciones corriendo en distintos equipos digitales.

## <span id="page-11-0"></span>**1.2. Introducción a sistemas controlados con Equipos electrónicos y sistemas operativos.**

Se podrá considerar esta tópico como una breve narración de la historia del cálculo y los inicios de la computación para llegar a los sistemas de control supervisados. Todos estos términos y métodos a tratar, nos brindaran una mejor comprensión de la ideología de control y automatismo a través del tiempo de su creación.

Arias, Y. A. R., & Jaimes, L. E. G. (2014). Hacia el 2000 antes de cristo (A.C.) Se conocía de la existencia del Abaco, como herramienta de conteo, sumas o restas. En sus orígenes, se basaba en hileras o columnas de piedras circulares (piedra = calculo, operaciones matemáticas = calcular) las cuales eran movidas entre bifurcaciones construidas en suelos planos. El ábaco sería considerado como una de las primeras máquinas para operaciones matemáticas, se encuentra en la actualidad como un elemento para operaciones

En Europa, Fue extendido su uso Edad Media, en la cual pasa a ser desplazado por la numeración decimal hecha por parte de los árabes.

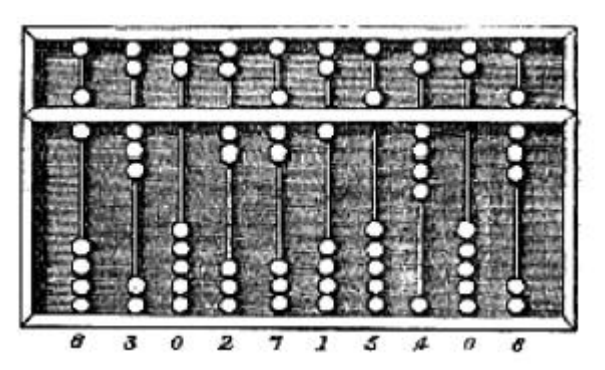

Figura 1. 1: Modelo de Abaco Fuente: Rodríguez Penin, Aquilino (2006).

<span id="page-12-0"></span>No se puede dejar en consideración a los conocidos matemáticos que con sus enseñanzas y conocimientos se basó las bases de lo que ahora conocemos como calculo e informática y hacer notar que mientras las operaciones del cálculo nos brindaba valores aproximados, las operaciones realizadas con el sistema tradicional del Abaco, nos brinda valores exactos, de los matemáticos más conocidos están:

- Jhon Napier (1550 1617).- presento sus estudios logarítmicos y de números artificiales, Los cuales simplificaron de forma enorme los cálculos matemáticos en ese tiempo.
- Edmund Gunther (15581 1626).- Profesor de astronomía, que invento el método de la regla de Gunther, colocando escalas logarítmicas sobre la medición de una regla.
- William Oughtret (1574 1660).- Basándose en dos reglas de Gunther, su estudio hecho en base de desplazar una sobre otra, invento un mecanismo simple que se lo operaba mediante el uso de

logaritmos. Fue la primera regla de cálculo que permitía además de realizar cálculos simples, funciones trigonométricas, exponentes y cálculos complejos.

- Leonardo Da Vinci (1452 1519).- Invento la primera máquina con la capacidad de realizar operaciones matemáticas.
- Wilhelm Shickard (1592 1635).- Construyo de los primeros mecanismos para realizar cálculos automáticos, su máquina tenía la capacidad de sumar y restar valores con un límite de hasta seis cifras, cifras y disponía de un botón acústico que se activaba en caso de haber sido superado el límite de su capacidad de cálculo.
- Blaise Pascal (1623 1662).- Entre las múltiples invenciones que fueron inventadas por Blaise Pascal, el singular matemático creo la pascalina que consiste en la primera calculadora, dentro llevaba un mecanismo de relojería, que mediante ruedas dentadas se conseguía realizar sumas como restas.
- Samuel Morland (1625 1675).- Basándose aparentemente de un diseño de Pascal, fabrico una máquina que realizaba cálculos trigonométricos.

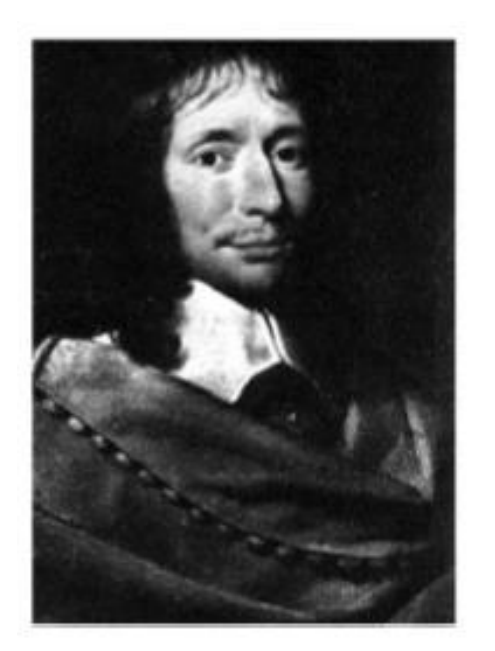

Figura 1. 2: Blaise Pascal Fuente: Rodríguez Penin, Aquilino (2006).

<span id="page-14-0"></span>- Wilhelm Leibnitz (1646 – 1716).- Continuando con los estudios y logros de Pascal, logro generar un equipo que podía realizar las cuatro operaciones matemáticas básicas, lo cual le dio la seguridad de escribir acerca de la posibilidad de ingresar el sistema binario en una máquina que realizaba cálculos mecánicos.

Más adelante en la era industrial se precisó que todos los elementos que eran manuales pasaran a ser controladas por sistemas automáticos encontrándose que el matemático inglés y catedrático en Cambridge

- Charles Babbage (1791 - 1871).- Invento una maquina capaz de calcular tablas matemáticas, la máquina de diferencias operacionales. En 1834 trabajando para la mejora de su máquina, encontró la idea de fabricar una nueva y mejor. La máquina analítica que fabrico fue

capaz de realizar tareas de cálculo de propósito general (Operaciones básicas matemáticas) automáticamente. Este equipo tuvo la facilidad de realizar hasta sesenta operaciones por minuto, con la facultad de almacenar hasta un número de mil diferentes respuestas matemáticas y hasta un máximo de cincuenta cifras. Por lo innovadora que fue para esa época le conciliaron con el apodo de "la locura de Babbage", sin embargo se presentaba muy dificultosa su activación, en conjunto de las tolerancias exigidas que sobrepasaron la tecnología de su presente, por lo que quedo sin resolución hasta fechas más adelante, no pudo presentarse en práctica por ser de un tamaño, peso y complejidad de altos niveles.

- Joseph-Marie Jackard (1753 1834) Creo el telar automático, el cual se controlaba por medio de tarjetas perforadas, en ese tiempo de madera, que presentaban el tejido deseado a la máquina para que lo fabrique.
- Augusta Ada Lovelace en 1833 escucho de la conocida máquina de diferencias, la cual podía calcular y era construida por Charles Babbage. Se rumoreaba que Ada Lovelace pudo ser la única persona que al ver la maquina se comprendió su funcionamiento, tomando en cuenta las complicaciones que eran conjuntas con este equipo podría tener. Con la ayuda de Lady Augusta, se le realizo una adaptación de

la lectura de tarjetas perforadas de Jackard para asi poder generar los bucles y configuraciones deseadas en la misma.

Por medio de los escritos que dejo Augusta Lovelace, se comprendió que la maquina era capaz de realizar un manejo simple de símbolos, por lo que más adelante se avanzaría en ese campo.

En 1979, La programación avanzo al tal punto que ya se pudo generar un idioma de programación que más adelante fue nombrado como ADA en honor a los descubrimientos y estudios de la nombrada Lovelace.

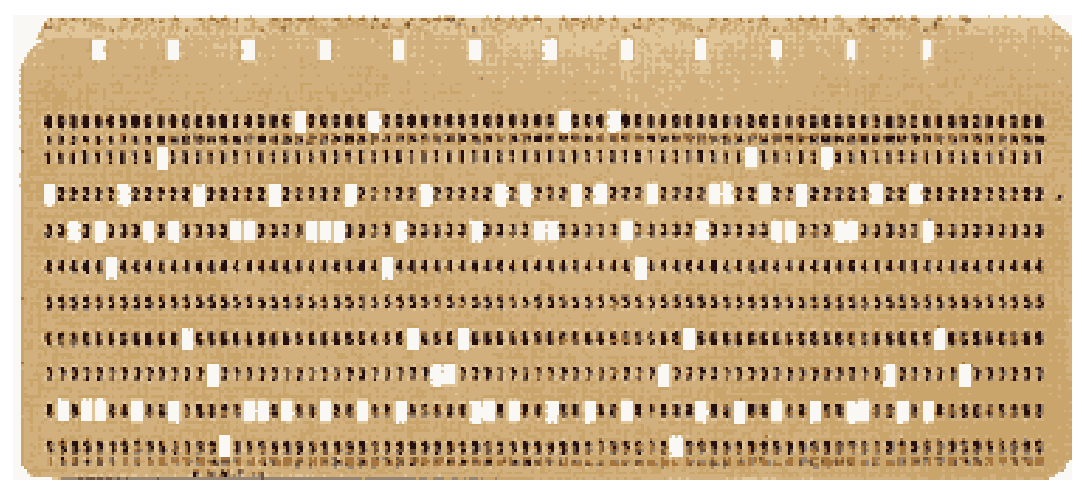

Figura 1. 3: Tarjeta perforada de Hollerith Fuente: Historia de las tarjetas, 2014

### <span id="page-16-1"></span><span id="page-16-0"></span>**1.3. Introducción a los PLC**

La etapa, de la lógica cableada, está terminando, y otra, la de los PLC´s está afinándose; se necesita tomar en conciencia subirse a la nueva etapa lo antes posible, o sea, ahora. El controlador lógico programable o por sus siglas en inglés (PLC) fue conocida la maquina electrónica con el objetivo de controlar en tiempo real procesos de secuencias en la industria. Cuenta con funciones lógicas; series, paralelos, temporizadores, cuentas y otras más potentes como cálculos, regulaciones, etc.

Li, J., et al. (2015) considera a un PLC como la **"Caja Negra"** en la que encontramos terminales de entrada, donde se conectan diferentes equipos discretos (pulsadores, finales de carrera, fotocélulas, detectores). Como terminales de salida, donde se concretan gama de contactos secos discretos (bobinas de contactores, electroválvulas, lámparas…), de forma que se activaran en función a la activación de las señales de entrada, que se encuentren activas.

Todo esto nos presenta que los elementos usados comúnmente como relés auxiliares, contactores, contactos de enclavamiento, temporizadores o contadores sean dentro del controlador. Realizando un ahorro para el usuario y tener mejores facilidades para el **"Programa"**.

Comenzó en la década de los sesentas como requerimiento de las grandes empresas automotrices, que al necesitar dispositivos electrónicos con la capacidad de realizar control de máquinas electrónicas Transfer, de esa forma los controladores lógicos fueron inventados, pues la demanda de los mismos lo ameritaba en el tiempo. Este tendría que ser fácil de programar, sin recurrir a los computadores industriales ya en servicio en la industria.

Las dimensiones del elemento, sumando su facilidad de montaje y la opción de realizar, almacenar y modificar programas lógicos lo convirtieron en un equipo indispensable para la industria, lo cual se lo tomo en cuenta como un elemento eficaz.

El primer modelo conocido fue el Modular Digital Controler (MODICON) por Belford Associates, el modelo MODICON 084 (primer PLC) fue producido comercialmente , el cual presentaba la facilidad de cuando se necesitaba variar la producción, cambiar y colocar otro PLC con una programación diferente y estaba listo para continuar con su trabajo.

Los sistemas basados en relés, representaban un tiempo de vida limitado y sus sistemas de mantenimiento tenían que ser regidos estrictamente con lo que el cableado de muchos relés era un sistema muy complicado y grande. Los sistemas que contaban con un PLC contaban con su fácil configuración, cableado y programación, debidamente su tiempo de vida se prolongo y robustez concebida para ambientes difíciles.

A mediados de los 70´s, los modelos más populares de MODICON, eran el AMD2901 y AMD2903, en ese tiempo los PLC´s no eran tan rápidos y solo se los podía comparar con microcontroladores, con el avance en el desarrollo de microprocesadores de los controladores empezaron a ser más rápidos.

La habilidad de comunicación de los PLC apareció en el año 1973, conocido como Modbus, por este medio se podía incluso estar alejados de la máquina que controlaban, pero con los diferentes casos de comunicación y su poca estandarización, sumando los avances agrandados en el nivel de la informática convirtieron a este tipo de comunicación se volviera obsoleta y difícil, sin embargo, sigue siendo usada para envió entre datos de diferentes controladores que no consten con la habilidad de reconocerse y necesiten llevar a cabo un intercambio de datos de forma discreta y libre de plataformas.

En los años consiguientes se avanzó en el campo de su tamaño y procesamientos hasta que en la década de los 80´s General Motors intentara estandarizar el protocolo de comunicación entre PLC, este sería llamado Manufacturing Automation Protocol (MAP), apuntando en resolver el primer problema con la comunicación Modbus. Contaba con ser un conjunto de protocolos con la facilidad de hacer que dos equipos con el mismo protocolo de control se comunicaran si necesidad de definir más detalles de implementación, MAP comprende con especificación detallada de todas las capas de modelo ISO / IOSI.

La comunicación y programación de los PLC se realizaba mediante computadores personales, en vez de terminales dedicadas a solo ese propósito.

En la década de los 90´s de introdujeron nuevos protocolos y se mejoraron los anteriores por medio de estudios de diferentes marcas, que cada vez crecía naciendo con diferentes idiomas de programación y comunicación.

En 1993 por la comisión eléctrica internacional, trataban los lenguajes.

Bajo la última normalización (IEC 61131-3) se decidió combinar los lenguajes de programación, se consiguió que las casas de automatismo llegaran al consenso de crear 4 lenguajes básicos (dos lenguajes gráficos y dos lenguajes textuales) para PLC:

- **Lenguaje escalera** (LD Ladder Diagram), textual.
- Lenguaje estructurado (FBD Funtion Block Diagram), grafico.
- **Texto estructurado** (ST. Structured Text), textual.
- Lista de instrucciones (IL Instruction List), textual.
- **Bloque de función** (SFC Secuential Funtion Chart), con elementos para organizar programas de computación paralela y secuencial.

### <span id="page-20-0"></span>**1.4. Sistemas de supervisión**

Según Bustos Castillo, M. F. (2015) los sistemas de supervisión o **Scada**  "*Supervisory Control And Data Acquisition* o Control con Supervisión y Adquisición de Datos" es de hecho uno de los elementos más usados en una industria, sea por medio de tableros gigantescos con focos que representaban estados y acciones en una planta o un computador con elementos gráficos que representen el proceso.

En el caso de la informática, el nacimiento y evolución precede bajo la necesidad de querer automatizar el cálculo matemático y a no realizar cuentas con los dedos.

En los tiempos de la industria se supervisaba un control por medio de paneles de control los cuales llevaban a cabo la función de presentar multitudes de luces, las cuales indicaban el funcionamiento de una maquina especifica controlada, lo cual llevaba al electricista el trabajo de llevar cientos de metros de cable entre la maquina controlada y el panel para realizar dicha supervisión de dicho sistema controlado.

Esto genero gastos de recursos e implementación de muchos circuitos eléctricos que representaban espacio para llegar a tener dicho panel operativo.

Alrededor de los años sesenta se había generado una tendencia que indicaba que en automatización, era de cada fabricante el resolver los problemas de control que se le avisaran. Quien hallara un problema de automatismo desarrollaba un elemento electrónico específico para solventar dicha necesidad. Memorias reducidas eran normales en estos elementos, por lo que se necesitaba comunicación constante con los sistemas de control centrales para enviarse datos entre sí. Estos usaban entradas y salidas fijas como lenguajes de programación conocidos por cada marca.

Los años setenta entregaron cambios e innovadores autómatas de marcas de equipos eléctricos y de comunicación que se abarcaban en el mundo de la automatización como eran Siemens, Square-D incluso Allen Bradley se destacó en este sentido, que implementaron autómatas con grandes capacidades de control de entradas y salidas, ideales para industrias. Al no considerarse entornos amigables, los controladores fueron diseñados para soportar condiciones más severas, por lo cual eran grandes, pesados y costosos.

Esto llevo a cabo la reducción de los controladores al punto de ser llamados micro PLC y llevar controles modulares que se adapten a la necesidad del momento lo que deparo a un éxito inmediato en la industria.

Los grandes paneles de control empezaron a transformarse en monitores visuales los cuales permitían visualizar la misma información con menor espacio y mayor comodidad. Esto llevo a cabo la capacidad de poder cambiar de forma sencilla la aplicación una representación o algún elemento olvidado en el desarrollo del diseño.

Teniendo la necesidad, los fabricantes desarrollaron sus softwares con la capacidad de comunicarse con los controladores y representar la planta de forma sencilla y cómoda, lo cual permitió flexibilidad de usos no imaginada en ese tiempo. Esto despertó una tendencia de adquisición de las industrias

por esta herramienta al punto que en la actualidad existan una gran variedad de opciones para desarrollar, estas son algunas conocidas:

- Intellution con IFIX
- Omron con SCS
- Siemens con WinCC
- Rockwell con Automation RS-View
- Wonderware con InTouch

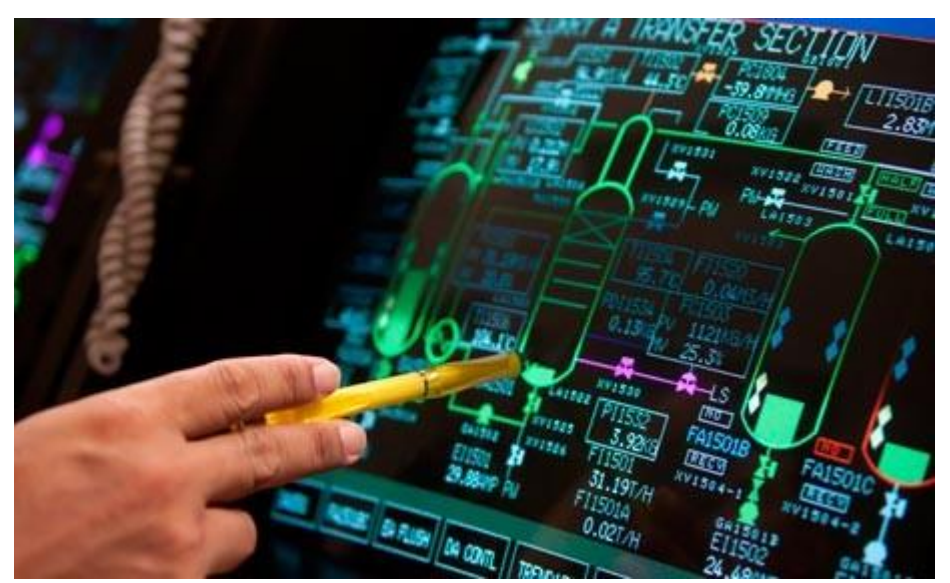

Figura 1. 4: Ejemplo de integración SCADA Fuente: EM Masaló Industries

## <span id="page-23-1"></span><span id="page-23-0"></span>**1.5. Protocolos de comunicación y protocolos conocidos.**

Guerrero Benítez, H. F., Rodríguez, L., & Ferney, D. (2011) consideran que los protocolos que existen para resolver este problema, la mayor parte de los mismos son definidos por los diferentes fabricantes, mencionaremos algunos como es el caso de Modbus (de Modicon), Allen Bradley; y sus numerosos protocolos cuyos nombres están vinculados con los equipos a los que sirven.

La mayoría de estos protocolos suelen utilizar RS-232 o RS-485, mientras que los demás niveles son un desarrollo particular de cada uno de los diferentes fabricantes. Suelen ser limitadas por las velocidades de comunicación de 9600 bps.

En la última década se ha empezado a difundir aplicaciones que utilizan redes LAN, sobre las cuales se implementa protocolos de los fabricantes.

En Europa, las marcas ya conocidas; Siemens, Telemecanique, AEG, Klockner-Moeller entre otras, concentraron sus esfuerzos en la creación de un bus digital para la integración de PLC´s, la normalización alemana creo la red Profibus o Process Fieldbus, conto con las empresas alemanas Bosch, Klockner-Moeller y Siemens. Hoy en dia puede haber mas de cien empresas que cuenten con este método de comunicación.

El desarrollo de Profibus nació esencialmente en base a las tecnologías ya existentes de RS-485 para su primer nivel, IEC 955 para el segundo nivel y la anteriormente citada MMS para el séptimo nivel. Las plataformas de comunicación TCP/IP o serial precisas y seguras que entregan o reciben datos en un dominio temporal llamado tiempo real (debe ser que permita a las aplicaciones responder a los eventos del proceso en un tiempo tal que la respuesta pueda ser considerada como válida) y se toma como tiempo de respuesta <20ms.

De esta forma estos puertos presentaran un modelo de comunicación intrínseco y operativo para los diferentes usos de comunicación entregados en el sistema o trabajo a realizar.

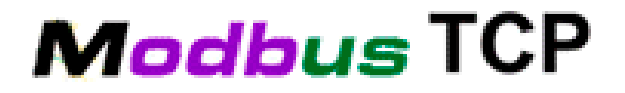

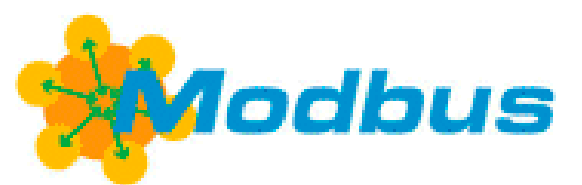

Figura 1. 5: Logo de Modbus y Modbus TCP, inicios de comunicación industrial Fuente: Web Comunication, 2013

### <span id="page-25-1"></span><span id="page-25-0"></span>**1.5.1. Manofacturation Automation Protocol**

Como ya fue comentado el MAP o protocolo de manufacturación autómata contiene varias capas y diferentes normas. Muchas de estas normas fueron consensuadas con el grupo TOP liderado por la Boeing, utilizándose los mismos protocolos en MAP y en TOP.

La capa de aplicación principalmente a la especificación de mensajes de fabricación (Manofacturating Message, MMS) incluye 80 servicios para el intercambio de mensajes en plantas de manufactura. La importancia de la especificación de MMS radica en que es utilizada en los principales proyectos de Fieldbus que se describirán en la siguiente sección.

MAP no logro tener la acogida deseada, en parte por los altos costos que implicaban. A medida que se tomaba la consecuencia de los costos implícito incluyendo hardware, software, planificación, instalación, instalación, pruebas y correcciones.

MAP comprende también una serie de arquitectura adicionales como MAP / EPA, MAP PRoway y MiniMAP. Estas arquitecturas derivadas podían determinar el costo reducido de para determinadas aplicaciones.

### <span id="page-26-0"></span>**1.5.2. Fieldbus**

Debido a la carencia de normas para la integración digital, hizo que cada proveedor desarrollo su propio protocolo, por lo que las ventajas de la integración en redes, precisión derivada de la integración digital de las mediciones.

Por lo tanto grupos de integración generaron la propuesta de normalizar la integración de equipos de distintos proveedores, lo cual dio como resultado a OPC Fundation, el cual ayudo a que los elementos de Fieldbus y distintos controladores como sistemas de supervisión sean comunicados de forma más certera evitando la necesidad de usar solo elementos de una marca de distintos proveedores.

El desarrollo de esta norma emergente no ha estado exento de marchas, Contramarchas, con fuertes presiones.

La inclusión de microprocesadores en numerosos equipos de campo permitió su integración en redes, con ventajas mayoritarias en precisión derivada de la integración digital, por lo que el ahorro de tendido de cables y similares se reduciría

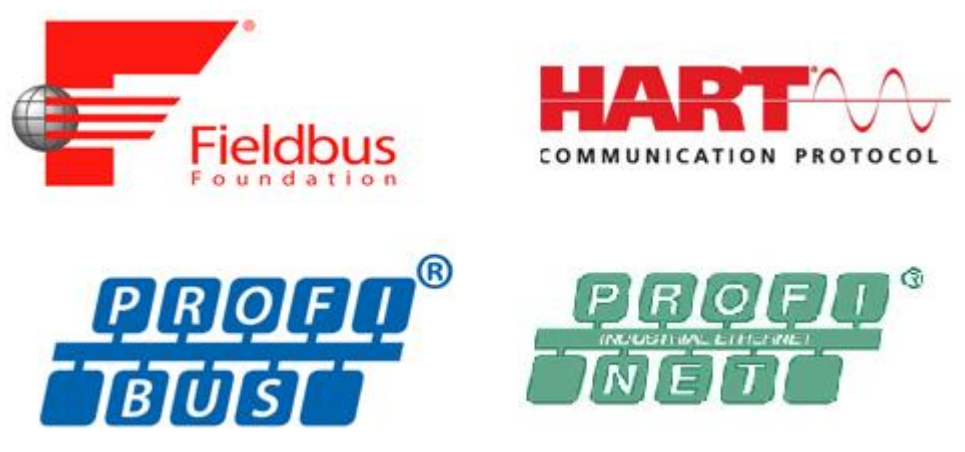

Figura 1. 6: Fieldbus y sus variantes Fuente: Web Comunication, 2013

### <span id="page-27-1"></span><span id="page-27-0"></span>**1.6. TIA PORTAL V13**

TIA (Total Integrated Automation) portal es el software de programación desarrollado por siemens para la programación de todos sus PLC's excepto por la gama S7 200 que ya, desde un primer momento, conto con un software propio denominado Step 7 Microwin. No obstante, TIA Portal permite la traducción de los programas realizados en Step 7 Microwin para su implementación de sus nuevos microcontroladores de la gama S7 1200.

TIA portal cuenta con un gran salto con respecto al antiguo administrador de Simatic por su facilidad de uso, siendo un software intuitivo y muy manejable. Desarrollado usando los métodos de otro programas de Windows, facilita el uso de funciones y combinaciones de teclas usadas en los mismos.

Aunque el modo de presentación de la interfaz que viene por defecto es, a mi modo de ver, la más adecuada y cómoda para llevar a cabo la programación y configuración del hardware, ya que permite una completa personalización de las ventanas que cada usuario puede ajustar a su gusto o su forma de trabajar.

La idea de su nombre TIA PORTAL viene del deseo de integrar en un solo software tanto programación de PLC´s como Dibujo de pantallas HMI (Human Machine Interface) y SCADA para controlar y programar.

Contando con la integración de sus dos programas más usados, hablando de Step 7 y Wincc, he logrado tener la facilidad de realizar un sistema Scada con programación en curso y programado en el mismo tiempo, lo que facilito la dirección de variables a las animaciones, representaciones numéricas y demás.

Tomando en énfasis que el control del sistema se pueda realizar de forma ambigua con su Scada, he acortado tiempo y espacio en hacer un control para el sistema.

Podemos encontrar que dentro de este software existen varias herramientas de programación, STEP 7, siendo el software principal para configurar, programar o diagnosticar el estado de cualquier controlador de SIMATIC, lo cual nos da a conocer los diferentes idiomas con los cuales se puede trabajar en esta aplicación. Dentro de la misma encontraremos los siguientes variantes.

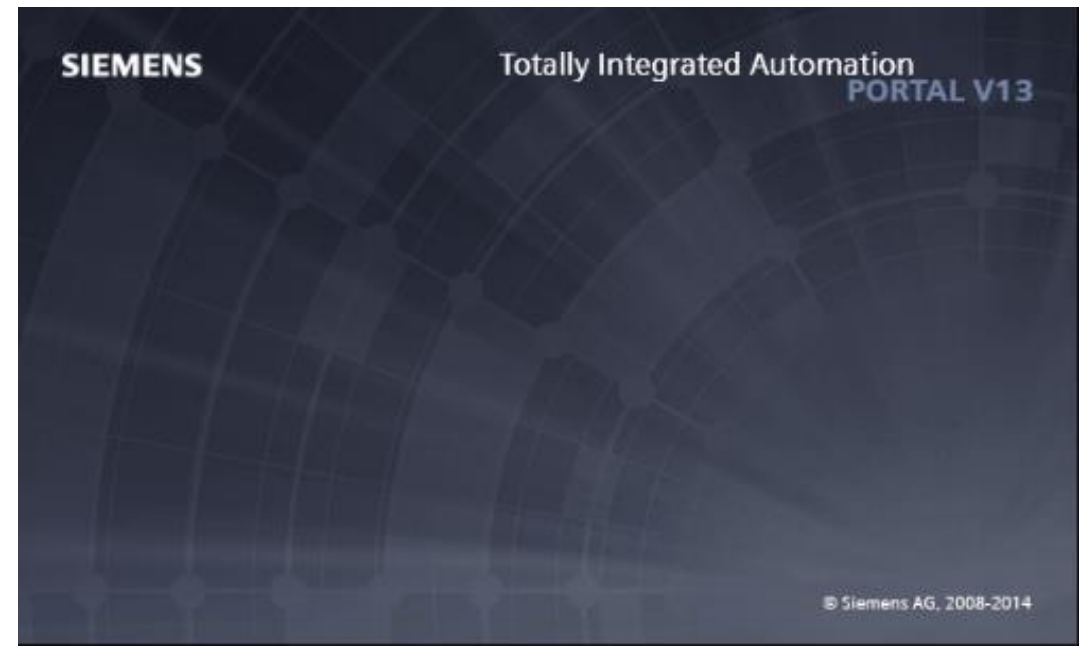

Figura 1. 7: Visualización de la plataforma TIA Portal V13. Fuente: Autor

### <span id="page-29-0"></span>**STEP 7 Professional**

El software principal de programación de controladores SIMATIC, que nos presenta los lenguajes ya conocidos como: KOP, FUP y AWL. Estos son usados para poder programar los controladores de la gama siemens como son:

- S7-300 (Configuración media, alta para programación compleja e integraciones grandes).

- S7-400 (Equipo para procesos industriales, con configuración alta, esta para tomar de esclavo a cualquier PLC de gama media y baja).
- S7-1200 (Equipo actualizado de media y baja gama, listo para integraciones simples y redes maestro – esclavo).
- S7-1500 (Equipo para procesos industriales de nueva generación, con configuración simple y considerada de gama alta o reemplazo de la gama S7-300).

Debido que son elementos jerarquizados por su nivel de adaptación a la complejidad, la cual se puede escoger para los diferentes usos en el campo.

### **S7-SCL**

Se compensa como el lenguaje de programación de algoritmos complejos o lenguaje textual de alto nivel ST (Structure Text o texto estructurado) definidos en la norma ya hablada IEC6113-3 ya mencionadas y se lo desempeña con los niveles Base Leven y Reusability Leven adecuados a PLCopen. S7-SCL se lo señala como especialmente para la programación de algoritmos completos y funciones matemáticas que sirven para el procesamiento de tareas del ambiente de procesamientos de datos.

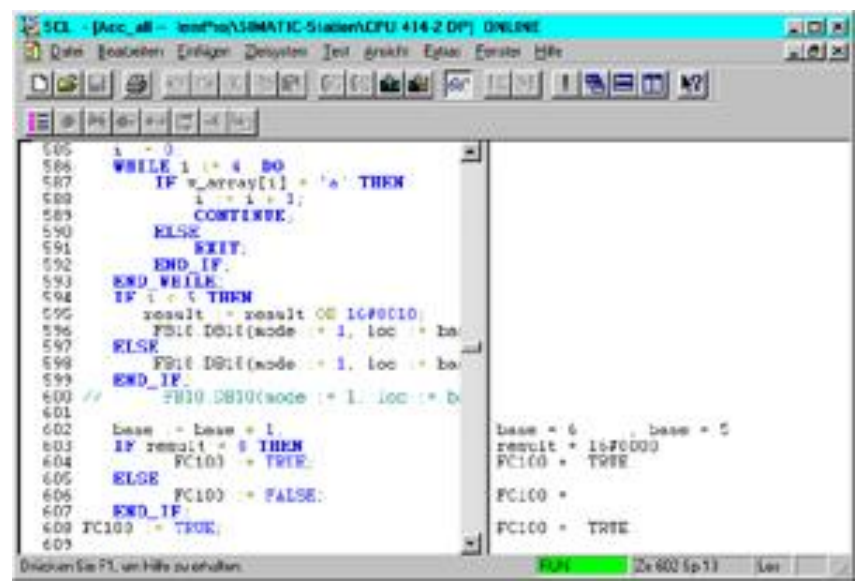

Figura 1. 8: Ejemplo de programación S7-SCL. Fuente: SIOS, 2015

### <span id="page-31-0"></span>**S7-GRAPH.**

Comprende como el sistema de programación de controles secuenciales, el cual es usado para describir procesos secuenciales alternativos o paralelos. Los procesos son configurados y programados a traves de métodos claros y rápidos en el tipo de presentación estándar según: IEC6113-33, DIN EM 61131.

### **S7-PLCSim, para probar el software sin controlador.**

Software diseñado para simular de forma general todas las gamas de los controladores, con plena eficacia se genera que su uso sea productivo. Es un entorno de prueba simulado que, con el cual es incluido el control de proceso, acortando los tiempos de puesta en marcha y por lo tanto van generando una reducción de los costos.

<span id="page-32-0"></span>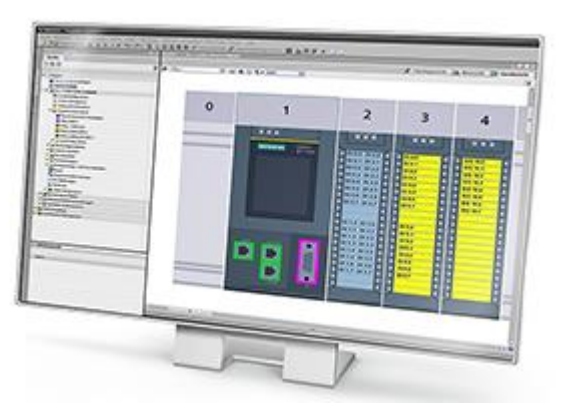

Figura 1. 9: Visualización de software S7-PLCSim. Fuente: SIOS, 2015

### <span id="page-33-0"></span>**CAPÍTULO 2: Simulación y Evaluación de Control de sistema.**

### <span id="page-33-1"></span>**2.1. Control de Proceso.**

El proceso del sistema se basa en la mezcla de pintura con colores básicos y mezcla de ellos para lograr diferentes colores compuestos con ella, para ello empieza con el uso de la declaración de receta que tiene una garantía para resultados excepcionales en áreas diferentes, Wincc Profesional Recip0065 es un sistema generado para realizar incontables recetas para diferentes productos, lo cual facilita el uso vía SCADA para generar registros de datos de uso de materias primas con los nombres que son y poder presentar márgenes de consumo unitario o totalizado de dichas materias, para esto en industria es necesario para realizar balances de costos / beneficio. Con ello se puede arrancar el sistema, seguido con la introducción de los colores en un tanque de mezcla que se encarga de llenar y mezclar el valor final.

### **Simulación 1: Receta aplicando Wincc Profesional Recipe**

La pantalla principal se encuentra que es la de introducción a la cual se va al ingreso del Proyecto, se puede escoger cualquier color a generar, pero no se puede dar inicio sin que el valor de receta haya sido generado.

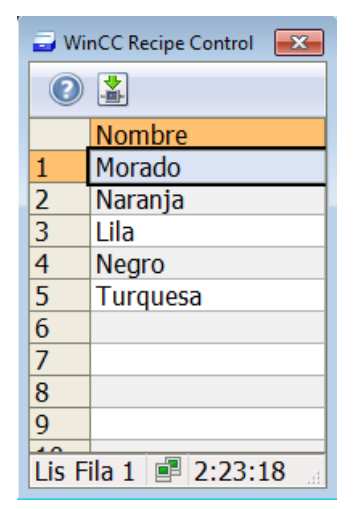

Figura 2. 1: Selección de receta para arranque de trabajo. De no hacerlo presentara falla.

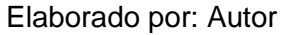

<span id="page-34-0"></span>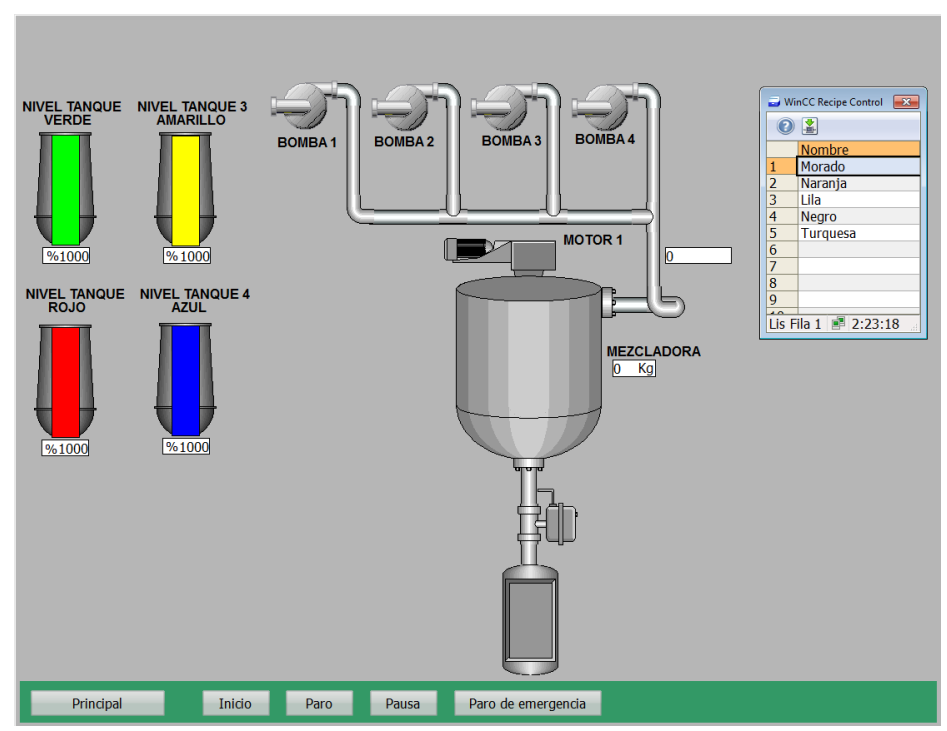

<span id="page-34-1"></span>Figura 2. 2: Simulación de arranque de trabajo de mezcla Elaborado por: Autor

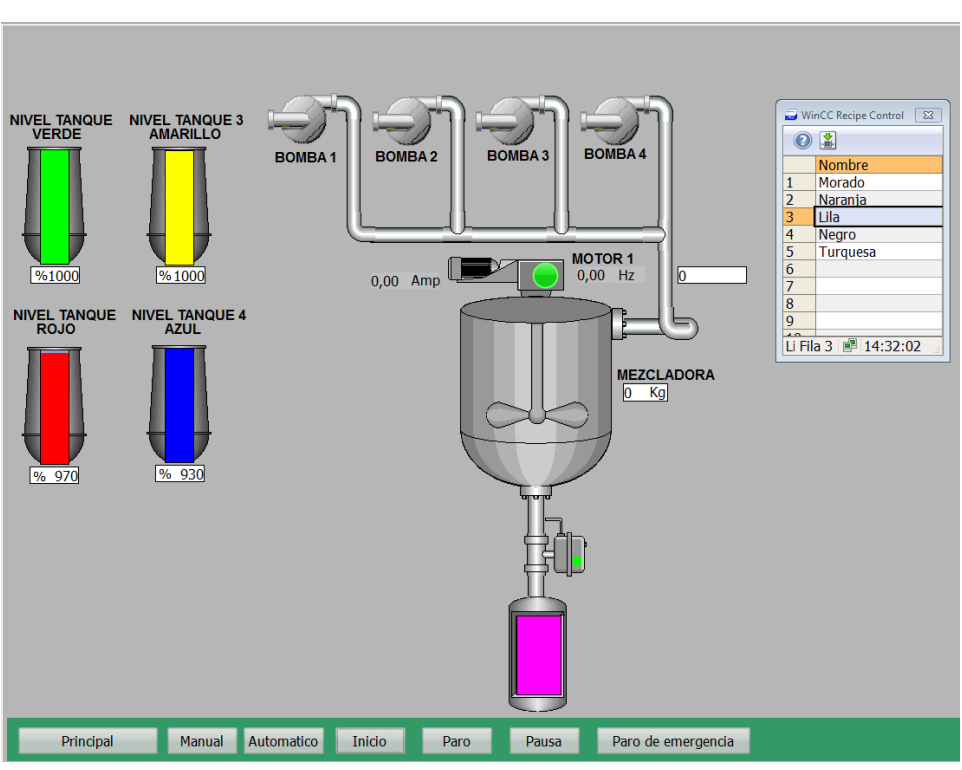

**Simulación 2: simulación de control de sistema.**

Figura 2. 3: Cambio de colores en tanque de presentación. Elaborado por: Autor

<span id="page-35-0"></span>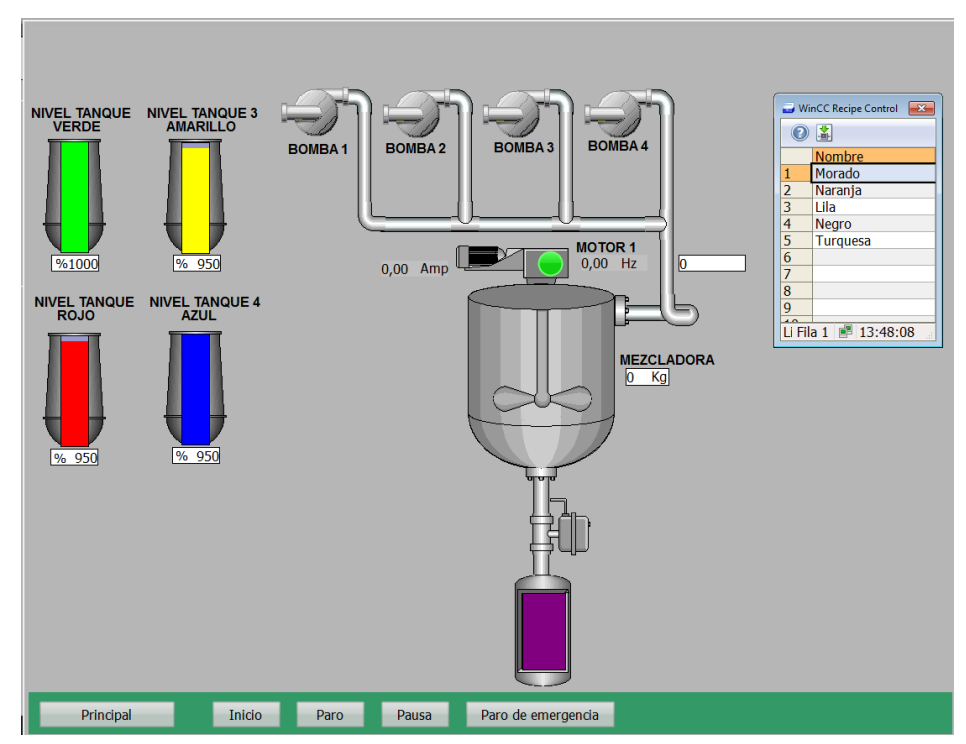

<span id="page-35-1"></span>Figura 2. 4: Simulación de la producto final para presentar de mezcla. Elaborado por: Autor

### <span id="page-36-0"></span>**2.2. Diagramas de Bloques.**

### **Programa realizado**

En las imágenes siguientes encontraremos los bloques de programación en los que están el inicio de la secuencia, arranque de la primera línea, parada y confirmación para arranque de la siguiente. Todo esto realizado de modo que la coordinación de las secuencias sea en serie, muy aparte de su circuito cerrado de comparación de llenado.

Segmento 1: Arranque Automatico

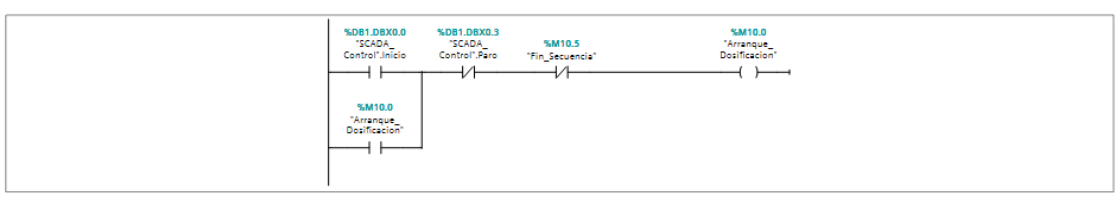

Segmento 2: seguro linea 1

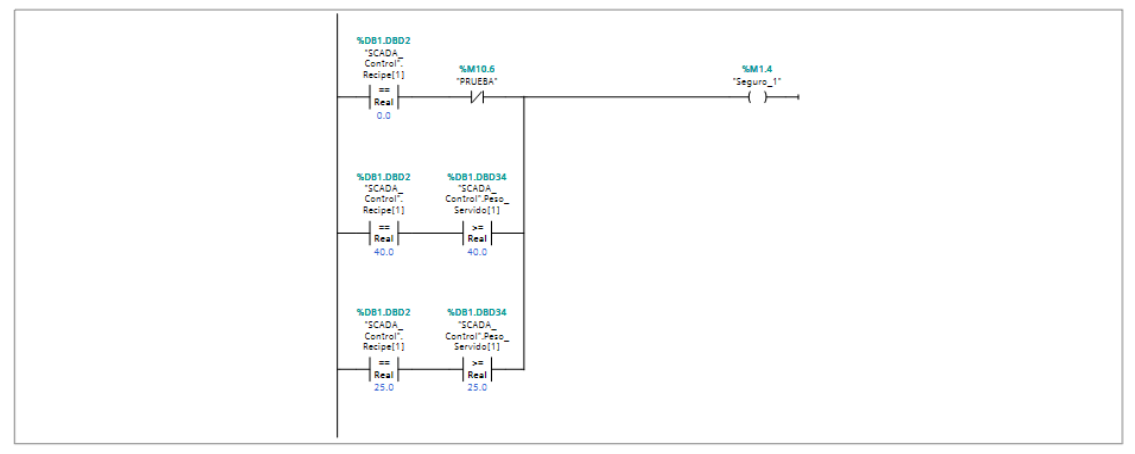

<span id="page-36-1"></span>Figura 2. 5: Diagrama de bloques para trabajo automático de secuencia de llenado, inicio de secuencia. Elaborado por: Autor

### Segmento 3: Comparacion linea 1

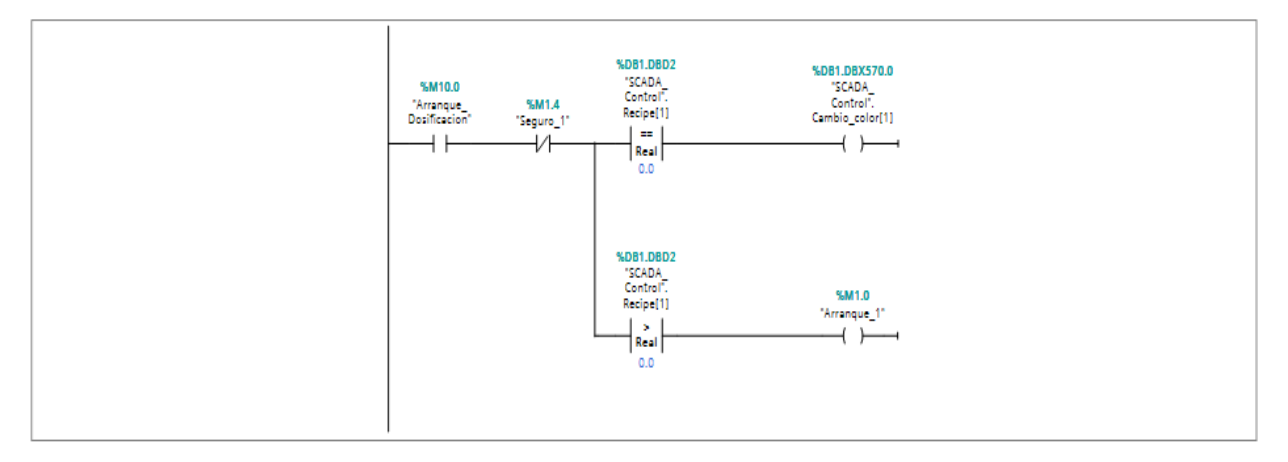

#### Segmento 4: Secuencia linea 1

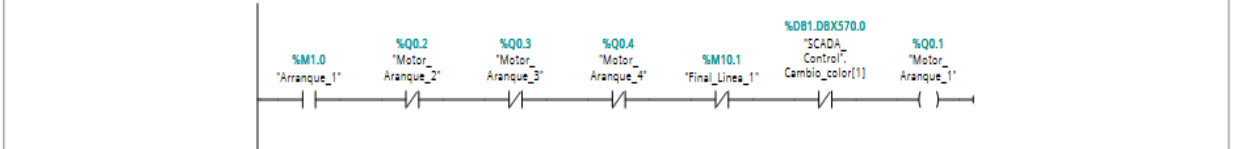

### Segmento 5: V

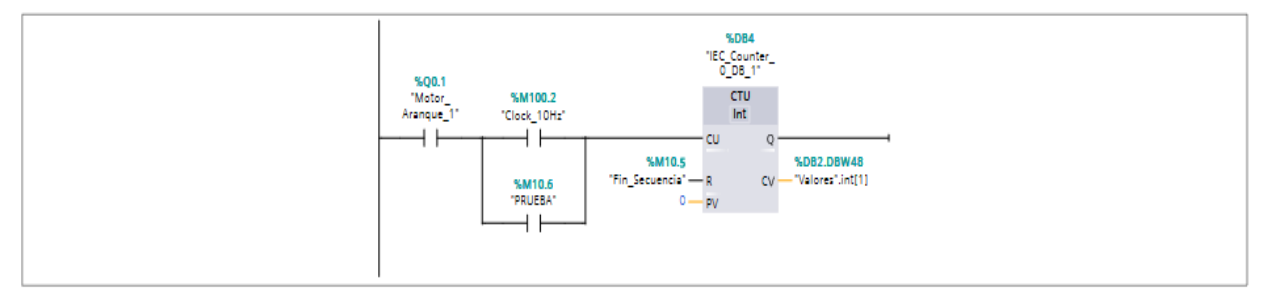

<span id="page-37-0"></span>Figura 2. 6: Diagrama de bloques para trabajo automático de secuencia de llenado, arranque de primera línea de motor y comparación.

Elaborado por: Autor

### Segmento 6: E

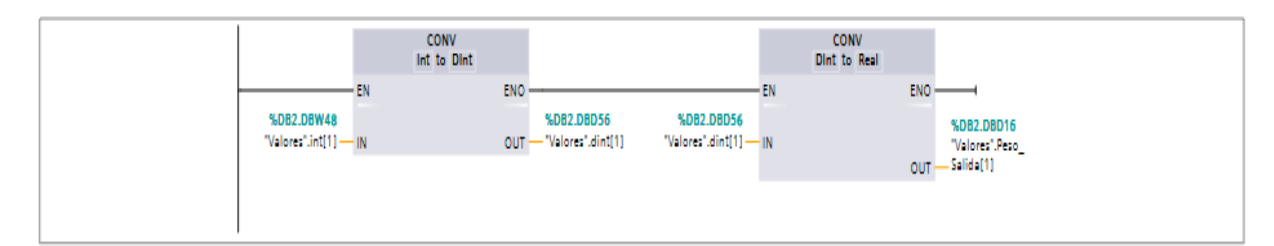

Segmento 7: R

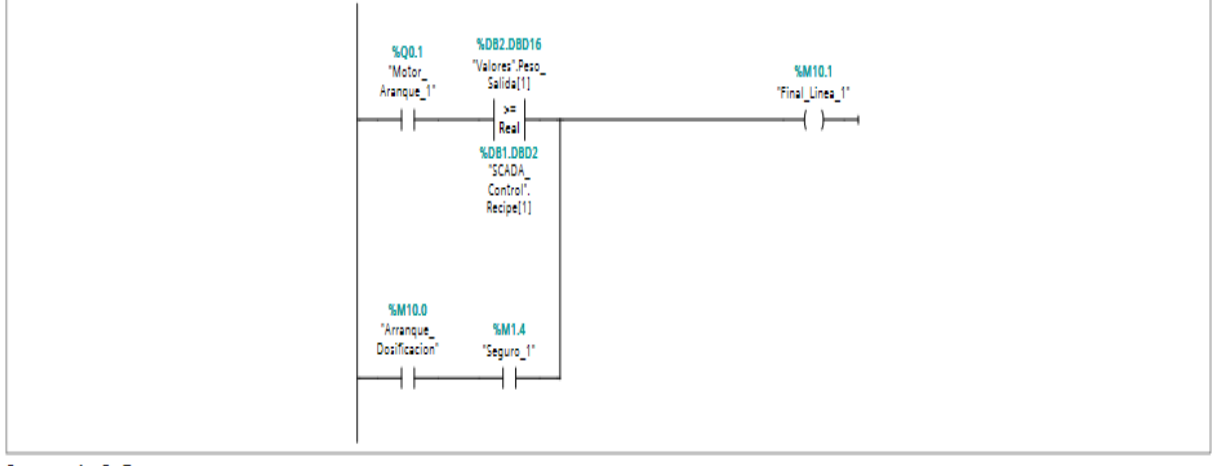

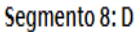

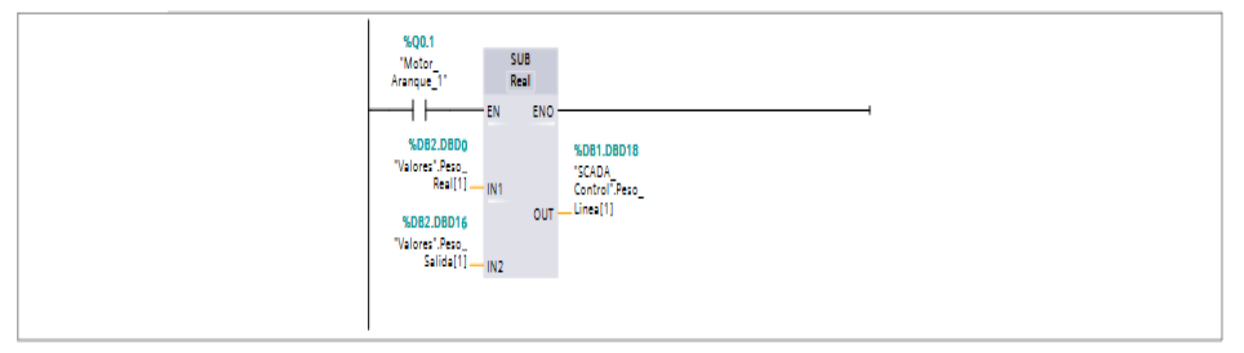

<span id="page-38-0"></span>Figura 2. 7: Diagrama de bloques para trabajo automático de secuencia de llenado, cambio entre motores de colores. Elaborado por: Autor

### <span id="page-39-0"></span>Segmento 10: Comparacion linea 2

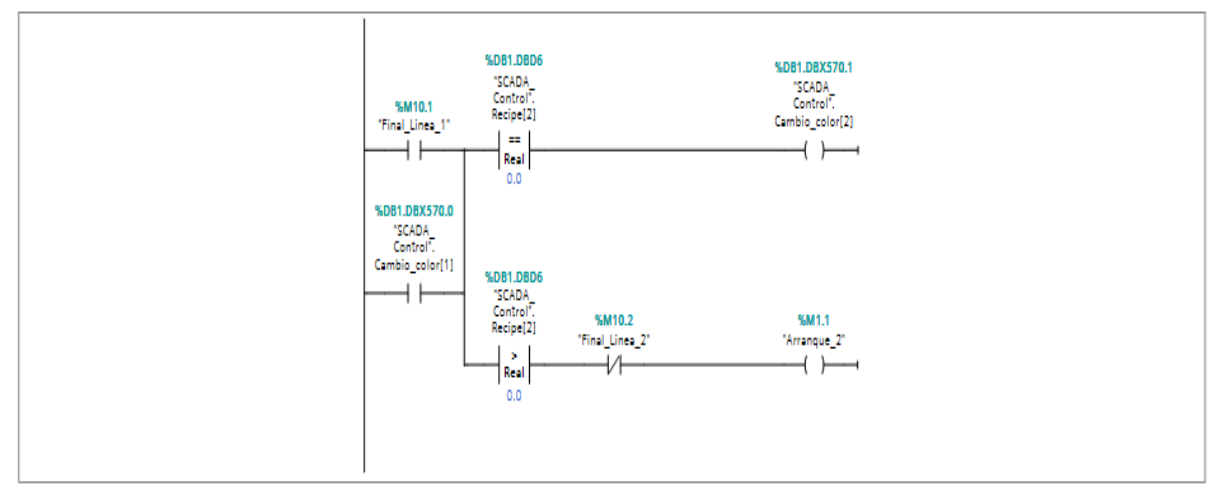

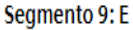

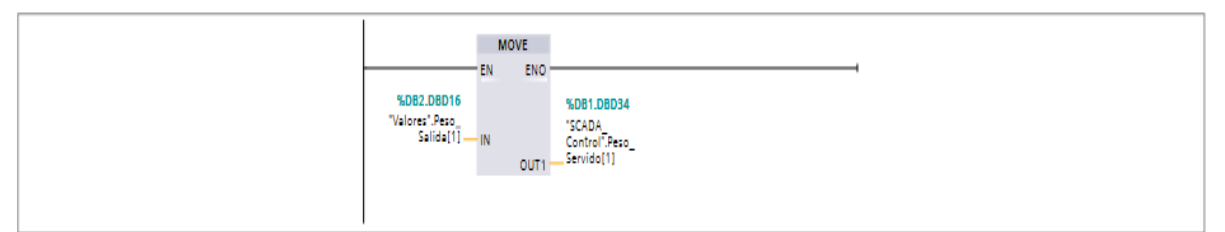

### Segmento 32: Final de lineas

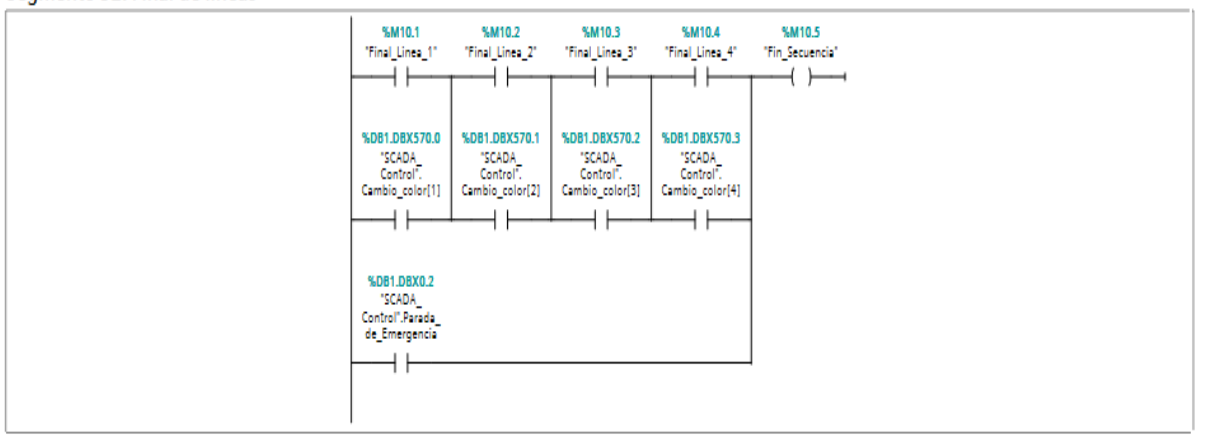

Figura 2. 8: Diagrama de bloques para trabajo automático de secuencia de llenado, cambio de línea de color a siguiente.

Elaborado por: Autor

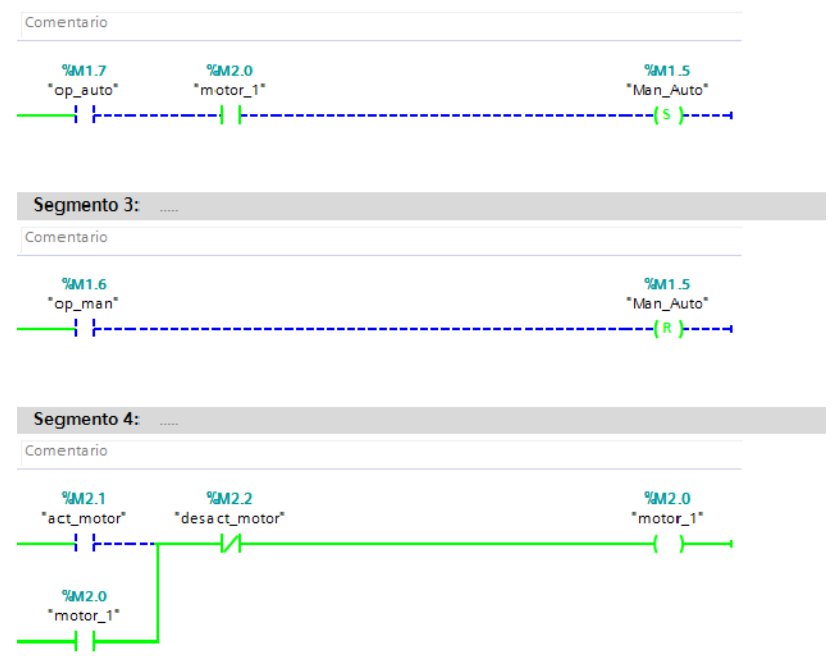

<span id="page-40-0"></span>Figura 2. 9: Diagrama de bloques para trabajo de manual, automático y arranque de motor mezclador. Elaborado por: Autor

| Automation License Manager<br>$\begin{array}{c c c c c c} \hline \multicolumn{3}{c }{\multicolumn{3}{c }{\multicolumn{3}{c }{\multicolumn{3}{c }{\multicolumn{3}{c }{\multicolumn{3}{c }{\multicolumn{3}{c }{\multicolumn{3}{c}}}}}} \hline \multicolumn{3}{c }{\multicolumn{3}{c }{\multicolumn{3}{c }{\multicolumn{3}{c }{\multicolumn{3}{c }{\multicolumn{3}{c }{\multicolumn{3}{c }{\multicolumn{3}{c }{\multicolumn{3}{c }{\multicolumn{3}{c }{\multicolumn{3}{c }{\multicolumn{3$ |                                               |                    |                                                 |          |                   |                    |
|----------------------------------------------------------------------------------------------------|-----------------------------------------------|--------------------|-------------------------------------------------|----------|-------------------|--------------------|
| Edit License Key View Help<br>File                                                                                                    |                                               |                    |                                                 |          |                   |                    |
| $\mathbb{R} \times \mathbb{R} \times \mathbb{R}$ in $\mathbb{R}$ License keys<br>르                                                                                                    |                                               |                    |                                                 |          |                   |                    |
| My Desktop                                                                                                    |                                               |                    |                                                 |          |                   |                    |
| License keys - Disco local (C:)<br>My Computer                                                                                                    |                                               |                    |                                                 |          |                   |                    |
| Unidad de dis                                                                                                    |                                               |                    |                                                 |          |                   |                    |
| Disco local (C Status                                                                                                    |                                               | Family             | Product                                         | Version  | Number of license | <b>License key</b> |
| Master Licen:<br><b>UP</b> Web License Key                                                                                                    |                                               | SIMATIC HMI        | <b>WinCC Logging RT Professional</b>            |          | 1                 | SIFCYWCPLG99996    |
|                                                                                                    | $\rightarrow$                                 | SIMATIC STEP 7     | <b>STEP 7 Professional Edition</b>              | 13.0     | $\mathbf{1}$      | SIFLS7PROT1300     |
|                                                                                                    | -                                             | <b>SIMATIC HMI</b> | <b>WinCC Audit for SIMATIC Panel</b>            | ä,       | $\mathbf{1}$      | SIFLWCAUDP9999     |
|                                                                                                    |                                               | SIMATIC HMI        | WinCC OPC Server for RT Advanced                | ÷.       | $\mathbf{1}$      | SIFLWCOPRT9999     |
|                                                                                                    | -                                             | SIMATIC HMI        | <b>WinCC OPC Server for Panels</b>              | ÷.       | 1                 | SIFLWCOPSP9999     |
|                                                                                                    | $\rightarrow$                                 | <b>SIMATIC HMI</b> | WinCC Professional (512) combo                  | 13.0     | $\mathbf{1}$      | SIFLWCPRC31300     |
|                                                                                                    | -                                             | SIMATIC HMI        | <b>WinCC Recipes for RT Advanced</b>            | ÷        | $\mathbf{1}$      | SIFLWCRCRT9999     |
|                                                                                                    |                                               | SIMATIC HMI        | WinCC Sm@rtAccess for Panels                    |          | 1                 | SIFLWCSAPA9999     |
|                                                                                                    | -                                             | <b>SIMATIC HMI</b> | WinCC Sm@rtAccess for RT Advanced               | ٠        | 1                 | SIFLWCSART9999     |
|                                                                                                    |                                               | SIMATIC HMI        | WinCC Server for RT Professional                | ٠        | $\mathbf{1}$      | SIFLWCSRPR9999     |
|                                                                                                    | -                                             | SIMATIC HMI        | <b>WinCC Sm@rtService for Panels</b>            |          | 1                 | SIFLWCSSPA9999     |
|                                                                                                    |                                               | <b>SIMATIC HMI</b> | WinCC Sm@rtServer for RT Advanced               | ٠        | $\mathbf{1}$      | SIFLWCSSRA9999     |
|                                                                                                    | -                                             | SIMATIC HMI        | WinCC Sm@rtService for RT Advanced              |          | $\mathbf{1}$      | SIFLWCSSRT9999     |
|                                                                                                    |                                               | SIMATIC HMI        | WinCC Sm@rtServer for SIMATIC Panel             | ٠        | $\mathbf{1}$      | SIFLWCSSSP9999     |
|                                                                                                    | -                                             | <b>SIMATIC HMI</b> | WinCC WebDiagnostics Server for RT Professional | ٠        | 1                 | SIFLWCWDSR9999     |
|                                                                                                    | $\rightarrow$                                 | SIMATIC HMI        | <b>WinCC Recipes for RT Professional</b>        | $\omega$ | $\mathbf{1}$      | SISLWCRECI9999     |
|                                                                                                    | 9a                                            | SIMATIC S7         | PID Professional combo                          | 11.0     | 1                 | SITTA1PPRC1100     |
|                                                                                                    |                                               |                    |                                                 |          |                   |                    |
|                                                                                                    |                                               |                    |                                                 |          |                   |                    |
|                                                                                                    |                                               |                    |                                                 |          |                   |                    |
|                                                                                                    |                                               |                    |                                                 |          |                   |                    |
|                                                                                                    |                                               |                    |                                                 |          |                   |                    |
|                                                                                                    |                                               |                    |                                                 |          |                   |                    |
|                                                                                                    |                                               |                    |                                                 |          |                   |                    |
|                                                                                                    |                                               |                    |                                                 |          |                   |                    |
| m.<br>$\mathbb{R}$<br>$\leftarrow$                                                                                                    | $\rightarrow$                                 |                    | $\mathbf{H}$ .                                  |          |                   |                    |
| Press F1 for Help                                                                                                    | 17 License key(s)   $\frac{200}{100}$ Unknown |                    | <b>NUM</b>                                      |          |                   |                    |

<span id="page-40-1"></span>Figura 2. 10: Presentación de licencias usadas para comunicación de equipos y simulación en sistema. Elaborado por: Autor

### <span id="page-41-0"></span>**Referencias bibliográficas.**

Andrés F. Ruiz Olaya, Asfur Barrandica Lopez, Fabio G. Guerrero Moreno. (2004). *Implementación de una Red Modbus/TCP.* Madrid, España: Ingenieria y Competitividad.

Arias, Y. A. R., & Jaimes, L. E. G. (2014). *PROPUESTA DE AUTOMATIZACIÓN DE UNA PLANTA DE TRATAMIENTO DE AGUA PARA USO INDUSTRIAL.* Director y Editor de la Revista, 103.

Bustos Castillo, M. F. (2015). *Diseño e implementación del sistema SCADA WINCC de SIEMENS a una máquina prototipo empacadora de galletas en el laboratorio de automatización de procesos de la UPB.*

Coello C., Carlos A. (2003). *Historia de la computadora.* Colec. Sección de Obras de Ciencia y Tecnología: Fondo de Cultura Económica.

Guerrero Benítez, H. F., Rodríguez, L., & Ferney, D. (2011). *Implementación de un sistema scada sobre la red profibus dp para la comunicación y supervisión de los módulos de alimentación y control de procesos en el laboratorio de Cad/Cam de la Universidad de La Salle.*

Li, J., Liu, L. Q., Xu, X. D., Liu, T., Li, Q., Hu, Z. J., ... & Yan, T. (2015). *Development of a Measurement and Control System for a 40l/h Helium Liquefier based on Siemens PLC S7-300.* Physics Procedia, 67, 1181-1186.

López, G., Solano, J., & Cruz, M. (2014). *Prototipo de supervisión del control por medio de una aplicación WEB y adquisición de datos de un sistema domótico.* Cuerpos Académicos, 78.

Molinari, Norberto. (2008). *Redes Digitales de datos en sistemas de control de procesos.* Curso sobre Controladores lógicos programables (PLC)(24-34). Artículos Técnicos: EduDevices.

Rodriguez Penin, Aquilino. (2006). *Sistemas de visualización.*  11/10/2006, de Marcombo Sitio web: http://www.marcombo.com/Descargas/8426714188- SCADA/CAP%C3%8DTULO%20I.pdf.

Rodríguez Verdugo, M. N., Sánchez, J., & Bolívar, W. (2013). *Implementación de un sistema de transporte para integrar a la línea de montaje del Laboratorio de Automatización Industrial utilizando un PLC Siemens S1200.*

Siemens. (2013). *Totally Integrated Automation Portal.* 03/2013, de Siemens Industry Online Suport (SIOS) Sitio web:

http://w5.siemens.com/spain/web/es/industry/automatizacion/simatic/softwar e/.

Siemens. (2012). *SIMATIC WinCC.* Siemens Industry Suport Online (SIOS): Siemens AG.

Siemens. (2013). *WinCC V12 Runtime Professional.* SIOS: Siemens AG.

WebStats. (2009). *Historia y comentarios.* 11 Agosto 2010, de Gustato Sitio web:<http://gustato.com/Historia.html>